# **ORGANIZACIÓN DE LOS ESTADOS AMERICANOS**

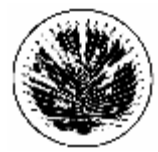

COMISIÓN INTERAMERICANA PARA EL CONTROL DEL ABUSO DE DROGAS

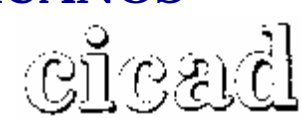

**CUADRAGESIMO TERCER PERIODO ORDINARIO DE SESIONES Del 30 de abril al 2 de mayo de 2008 Washington, D.C.**

**OEA/Ser.L/XIV.2.43 CICAD/doc.INF. 1/08 26 febrero 2008 Original: Español**

#### **BOLETIN INFORMATIVO**

#### **1. Sede y fecha**

El cuadragésimo tercer período ordinario de sesiones de la Comisión Interamericana para el Control del Abuso de Drogas (CICAD) se realizará en la ciudad de Washington, D.C. del 30 de abril al 2 de mayo de 2008, en el Salón Padilha Vidal, Terraza (TL) del Edificio de la Secretaría General (GSB) de la Organización de los Estados Americanos, ubicado en el 1889 "F" Street, N.W., Washington, D.C. 20006.

#### **2. Coordinación**

La reunión será coordinada a través de la Secretaría Ejecutiva de la CICAD cuya dirección es: 1889 calle "F", N.W. Piso 8°, Washington, D.C., 20006, Teléfonos (202) 458-3178 y (202) 458- 3179 Fax (202) 458-3658.

#### **3. Servicios de la Reunión**

#### **Registro de Participantes**

La inscripción de los participantes se podrá realizar de cualquiera de la formas indicadas mas abajo. No obstante, la Secretaría agradecería inscribirse electrónicamente:

- a. Via Web, a través de <http://www.cicad.oas.org/Events>, ingresando su dirección de correo electrónico y el código de evento **us004c** de acuerdo a instrucciones en anexo adjunto.
- b. Via Facsimile, llenando el Formulario de Inscripción adjunto, el cual deberá ser enviado con antelación a la reunión, al fax (+1) 202-458-3658 o por correo electrónico, a la Secretaría Ejecutiva de la CICAD:

#### [Lguillen@oas.org](mailto:Lguillen@oas.org) ó [Ahernandez@oas.org](mailto:Ahernandez@oas.org)

c. En persona, en el salón Padilha Vidal, Terraza (TL) del Edificio de la Secretaría General (GSB) de la Organización, el día martes 29 de abril de 3:00 p.m. a 5:00 p.m., y el dia miércoles, 30 de abril , desde las 8:00 a.m. a 11:00 a.m.

## **4. Requisitos para entrar al país**

Se deberá solicitar visa en el Consulado de los Estados Unidos en el país respectivo.

#### **5. Clima**

En la época en que se celebrará la reunión, la temperatura en Washington, D.C., fluctúa entre los 55°y 70°F (13°y 22°C).

#### **6. Distancia de los aeropuertos al centro de la ciudad**

Aeropuerto Nacional de Washington Ronald Reagan 15 minutos taxi US\$20.00 (aprox.) Aeropuerto Internacional Dulles 40 minutos taxi US\$50.00 (aprox.)

### **7. Corriente Eléctrica:**

La corriente eléctrica es de 110 voltios.

#### **8. Alojamiento**

Debido a la demanda de habitaciones en Washington en esta época, se recomienda hacer sus reservas de Hotel a la brevedad posible, ya sea por intermedio de la Misión Permanente de su país ante la OEA o llamando directamente a los siguientes hoteles:

Hotel Lombardy habitación sencilla Washington, D.C. 20006 habitación doble Fax: (202) 872-0503

Washington, D.C. 20037 Telf: (202) 861-8200 Toll free: 1-800-424-2859 Fax: (202) 659-8601 [www.stateplaza.com](http://www.stateplaza.com)

Hotel One Washington Circle habitación sencilla o doble Washington, D.C. 20037 Telef: (202) 872-1680 Toll free: 1-800-424-9671 Fax: (202) 223-3961

Hotel The Concordia habitación sencilla 1250 New Hampshire Ave., N.W. US\$144.00 (exento de impuestos) Washington, D.C. 20036 estudio Telf: (202) 973-5500 US\$139.00 (exento de impuestos) Fax: (202) 557-2201

2019 Pennsylvania Ave., N.W. US\$297.00 (incluido impuestos) Toll free: 1-800-424-5486 US\$319.00 (incluido impuestos)

Hotel State Plaza habitación sencilla o doble 2117 E Street, N.W. US\$251.00 (incluido impuestos)

One Washington Circle, N.W. US\$286.00 (incluido impuestos)

Si no hubiera disponibilidad de habitaciones en los hoteles arriba mencionados, se sugiere llamar a la siguiente compañía de reservas:

*Capitol Reservations*  Telf: (202) 452-1270 Fax: (202) 452-0537 E-Mail: [CapRes@aol.com](mailto:CapRes@aol.com) [www.visitdc.com](http://www.visitdc.com)

**NOTA**: Los gastos de hotel y alimentación correrán por cuenta de cada participante. Para que una reserva de Hotel sea confirmada, deberá estar acompañada de la presentación de una tarjeta de crédito vigente.

# **CICAD FAX: (202) 458-3658**

## **FORMULARIO DE INSCRIPCIÓN / REGISTRATION FORM**

XLIII PERÍODO ORDINARIO DE SESIONES DE LA CICAD/ XLIII REGULAR SESSION OF CICAD Del 30 de abril al 2 de mayo de 2008 / April 30 - May 2, 2008 Washington, D.C.

PAÍS U ORGANIZACIÓN/ COUNTRY OR ORGANIZATION:

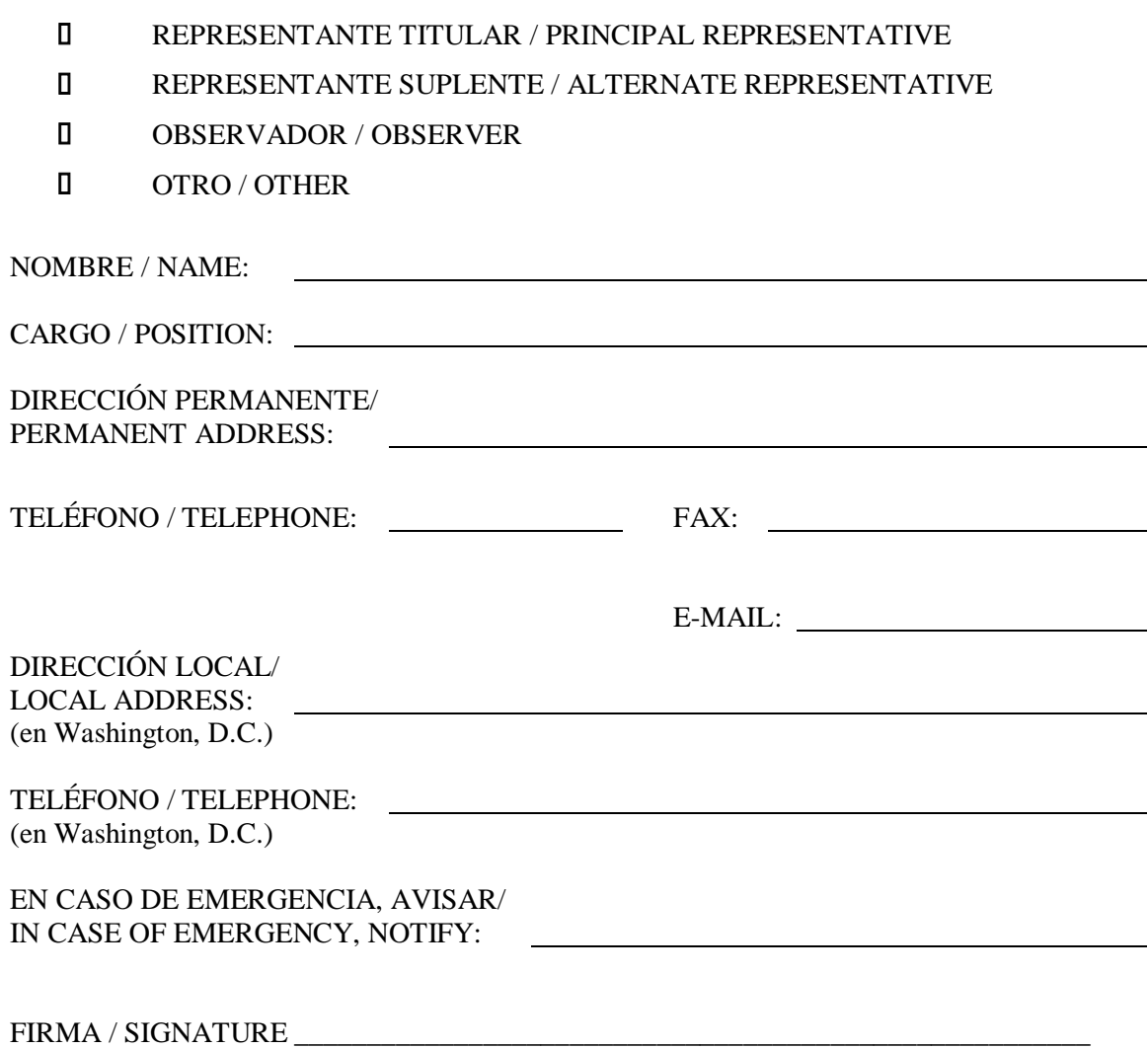

## **INSTRUCCIONES PARA EL REGISTRO ELECTRONICO**

#### [WWW.CICAD.OAS.ORG/EVENTS](http://www.CICAD.OAS.ORG/EVENTS)

Es recomendable que utilice el MS Internet Explorer versión 5 o superior.

Al acceder a [www.cicad.oas.org/events](http://www.cicad.oas.org/events) se puede escoger el idioma en el que se prefiere trabajar haciendo "clic" sobre el botón "Cambiar a Español" en la parte superior derecha de la pantalla.

1. En el área que indica "Correo" debe de digitar su dirección de correo electrónico.

2. En el área de "Evento o Contraseña" usted digitará el Código de Evento: **us004c**

Si usted se ha registrado anteriormente utilizando este sistema para otros eventos y además definido una contraseña, podrá escribir ésta para acceder al registro o información relativa a este evento u otros a los que se haya registrado.

Si anteriormente usted registró una contraseña y no la recuerda, deberá hacer "clic" sobre el botón "Recordar Contraseña" con lo cual se le enviara un mensaje, con la contraseña, a su dirección de correo electrónico .

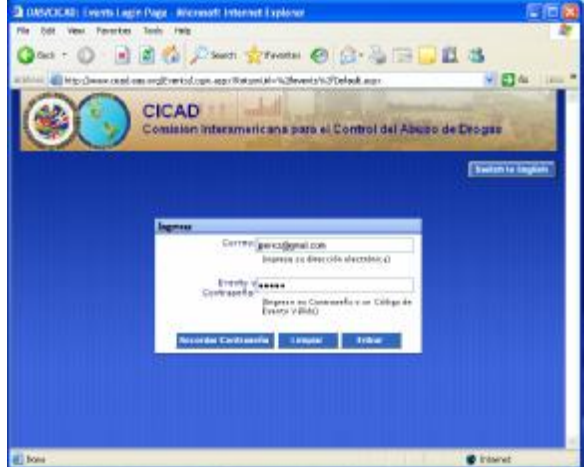

3. Hacer "clic" sobre el botón "Entrar"

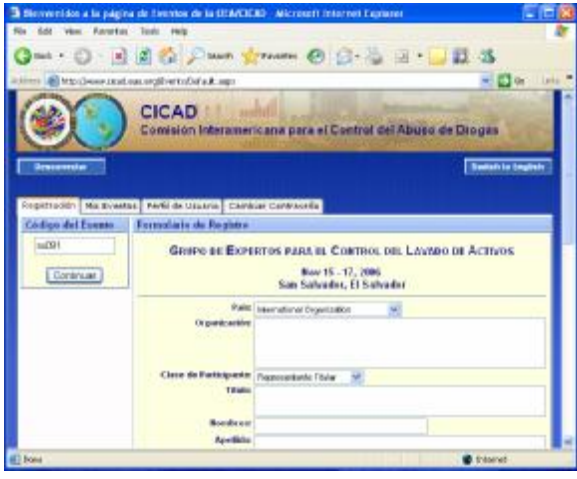

4. El Sistema de Registro le mostrará el formato de inscripción.

En el área de "País" usted deberá indicar el país al cual representa. Si usted representa a una Organización Internacional deberá seleccionar "International Organization".

La sección relacionada con "Fechas/Horas de llegada/salida y números de vuelo" se puede registrar en cualquier momento si no dispone de esta información al momento de registrarse.

5. Finalmente, usted deberá hacer "clic" sobre el botón "Enviar Registro" con lo cual se transmitirá su información a la CICAD y le enviará a usted un mensaje de confirmación a su dirección de correo electrónico.

La Sección "Mis Eventos" le mostrará una la lista de los eventos en los cuales usted se ha registrado.

Si a la izquierda del evento aparece el símbolo  $\pm$ , esto significa que el evento contiene una lista de documentos y pueden ser visualizados haciendo "clic" sobre este Símbolo.

Para visualizar un documento en particular, solo debe hacer "clic" sobre la descripción subrayada del documento.

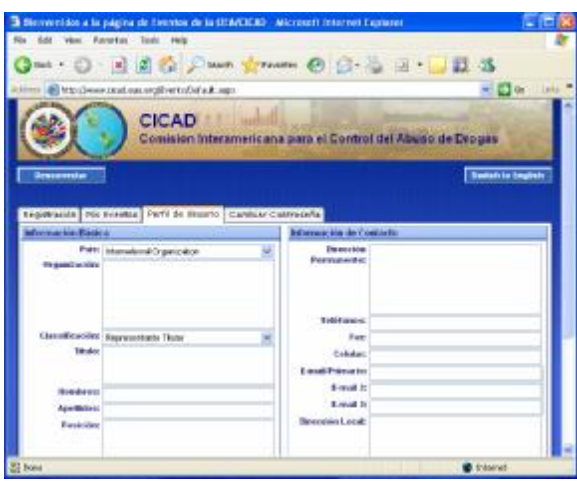

La Sección "Cambiar Contraseña" le permitirá definir una contraseña con lo cual usted podrá personalizar y mantener la información de "Perfil de Usuario". Esto le permite acceder en cualquier momento al Sistema ya sea para revisar los eventos en los cuales se ha registrado o para registrarse a un nuevo evento.

Si es primera vez que va a registrar una contraseña solo debe de escribir ésta en el área "Contraseña Nueva" y luego escríbala nuevamente en "Reescribir", finalmente haga "clic" sobre el botón "Cambiar".

Si anteriormente definió una contraseña y desea cambiarla, debe de escribir en "Contraseña Antigua" la contraseña que con la cual accedió al Sistema y en las áreas "Contraseña Nueva" y "Reescriba" la nueva contraseña que desea utilizar.

Cada vez que realice un cambio en la contraseña, el Sistema le enviará un mensaje a su dirección electrónica informándole del cambio.

Para salir del Sistema haga "clic" sobre el botón "Desconectar".

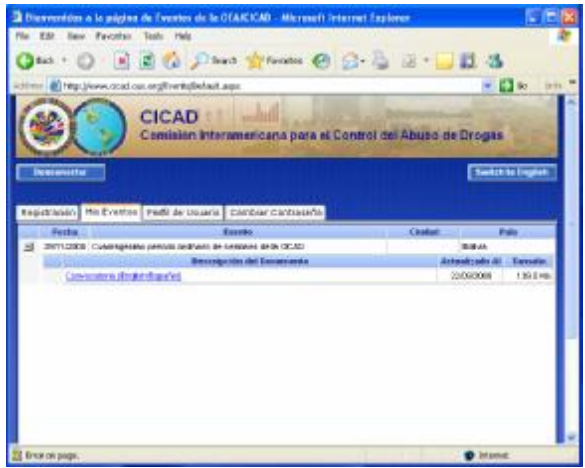

La sección "Perfil de Usuario" muestra su información básica de registro que el Sistema utilizará para futuros Eventos a los cuales usted se registre.

Esta información básica solo se visualizará cuando usted accede al Sistema con una contraseña y NO con un Código de Evento.

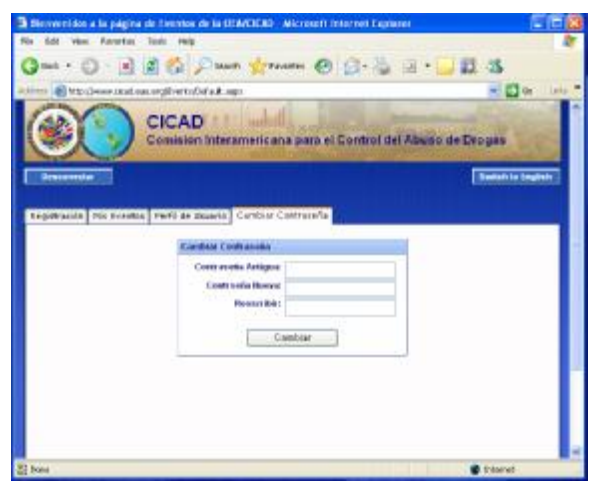